## **Практическая работа 19**

# **Создание электронной почты и пересылка документов по электронной почте**

**1 Цель работы:** закрепить навыки создания, настройки и работы с электронной почтой.

## **2 Перечень технических средств обучения**

- Персональный компьютер
- Microsoft Windows
- Microsoft Office
- Yandex, Mozilla Firefox, Opera или др.

# **3 Теоретические сведения**

E-mail - (Electronic mail, Электронная почта) - программное обеспечение для передачи текстовых сообщений и вложенных файлов через компьютерную сеть. По принципу действия напоминает обычную почту.

Электронная почта — сервис Интернета, позволяющий обмениваться через компьютерную сеть электронными сообщениями.

Основная особенность электронной почты заключается в том, что информация отправляется получателю не напрямую, а через промежуточное звено — электронный почтовый ящик, который представляет собой место на сервере, где сообщение хранится, пока его не запросит получатель.

**Электронная почта (англ. email, e-mail, от англ. electronic mail) технология и предоставляемые ею услуги по пересылке и получению электронных сообщений по распределённой компьютерной сети.**

С самого начала развития сети Internet электронная почта была наиболее популярным сервисом Всемирной сети.

Сегодня в электронный конверт можно вложить не просто текст, но и фотографию, звук и даже видео, а для того чтобы завести бесплатный почтовый ящик, необходимо только иметь выход в Интернет.

Для работы с электронной почтой необходимы специальные почтовые программы, причем для любой компьютерной платформы существует большое количество почтовых программ.

Для того чтобы электронное письмо дошло до адресата, оно, кроме самого сообщения, обязательно должно содержать адрес электронной почты получателя письма.

**Адрес электронной почты записывается по определенной форме и состоит из двух частей, разделенных символом @: user\_name@server\_name.**

Первая часть почтового адреса (user \_ name — имя пользователя) имеет произвольный характер и задается самим пользователем при регистрации почтового ящика. Вторая часть (server name — имя сервера) является доменным именем почтового сервера, на котором пользователь зарегистрировал свой почтовый ящик.

Для того, чтобы ваш почтовый ящик работал, необходимо пройти регистрацию.

Адрес электронной почты

Условное разделение адресов электронной почты:

*провайдерские* (почтовый ящик на сервере провайдера — организациипоставщика сетевых услуг);

*корпоративные* (ящик на сервере по месту работы);

*коммерческие* (ящик на сервере платной почтовой службы);

*бесплатные* (ящик на сервере бесплатной почтовой службы, например: mail.ru, yahoo.com, yandex.ru, rambler.ru, hotmail.com).

Почтовый ящик представляет собой часть дискового пространства на сервере с определенным именем (адресом), где может храниться почтовая информация для пользователя сети Интернет*.*

Работать с электронной почтой можно при помощи *почтовой программы* (почтового клиента), установленной на компьютере пользователя или при помощи браузера, с помощью web-интерфейса.

Почтовая программа (клиент электронной почты, почтовый клиент) программное обеспечение, устанавливаемое на компьютере пользователя, предназначенное для получения, написания, отправки, хранения и обработки сообщений электронной почты пользователя.

В системе пересылки электронной почты еще необходим *почтовый сервер* (сервер электронной почты). Почтовый сервер - это компьютерная программа, которая передаёт сообщения от одного компьютера к другому. Почтовые серверы работают на узловых компьютерах Интернета, а почтовые клиенты должны быть у каждого пользователя e-mail.

Почтовые программы обычно предоставляют пользователю также многочисленные дополнительные сервисы по работе с почтой (выбор адресов из адресной книги, автоматическую рассылку сообщений по указанным адресам и др.

Широкой популярностью у пользователей пользуются: The Bat! и бесплатные почтовые клиенты Mozilla Thunderbird, Crawler Email, Incredimail.

Каждое сообщение, попадающее на почтовый сервер, автоматически получает свой уникальный идентификационный номер, записываемый также в log-файл сервера. Это сделано для того, чтобы в случае возникновения проблем можно было путем анализа log-файлов установить причину сбоя. Кроме того, с помощью идентификационных номеров выслеживают спамеров и электронных террористов.

У каждой сетевой службы должен быть свой протокол. Он определяет порядок взаимодействия клиентской и серверной программ. От него зависит,

что может запросить та или иная сторона, а что — не может; на что может ответить сторона, а на что — не должна. Он же определяет, в какой форме должен быть сделан запрос и как должен быть представлен ответ.

В электронной почте e-mail используют не один прикладной протокол, как в других службах Интернета, а два. По одному протоколу происходит отправка почты, а по другому — ее прием. Необходимость в двух протоколах связана с требованиями безопасности. Так, например, при отправке сообщений можно не проверять личность отправителя — это аналогично тому, что письмо брошено в уличный почтовый ящик. Другое дело получение сообщений. Здесь надо предъявить свои права и пройти идентификацию.

Для отправки на сервер и для пересылки между серверами используют протокол, который называется SMTP (Simple Mail Transfer Protocol простейший протокол передачи сообщений). Он не требует идентификации личности.

Для получения поступившей почты используется протокол РОРЗ (Post Office Protocol 3 — протокол почтового отделения, версия 3). Он требует идентификации личности, то есть должно быть предъявлено регистрационное имя (Login) и пароль (Password), который подтверждает правомочность использования имени.

Протоколы SMTP и POP3 являются прикладными протоколами, т.е. они надстроены над базовыми протоколами Интернета TCP/IP.

Электронная почта основана на принципе эстафеты. С помощью почтовой программы создается почтовое сообщение на локальном компьютере. Затем, после подключения Интернет, оно передается на почтовый сервер, а далее движется по цепочке почтовых серверов, пока не достигнет сервера адресата. Как только адресат подключится к своему почтовому серверу, он автоматически получит все, что накопилось в его «почтовом ящике».

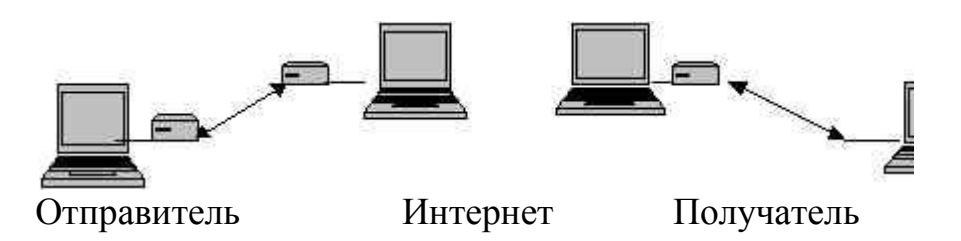

К электронному письму могут быть подсоединены самые разнообразные файлы: с графикой, звуком, программами и пр. Адресат их получит вместе с текстом письма (это похоже на вкладывание фотографии в конверт с письмом).

Понятие «почтового спама» появилось на свет благодаря активной деятельности супружеской четы американских адвокатов Лоренса Кантера и Марты Сигел: в начале 1978 г. их компания года буквально потопила немногочисленных тогда пользователей Сети в массе рекламных писем...

Увы, никакой коммерческой выгоды первооткрыватели «спама» так и не получили: возмущенные адресаты их писем добились того, что оба первых «спамера» были лишены адвокатской лицензии, а их компания была закрыта. Впрочем, это не мешало Кантеру и Сигел в дальнейшем зарабатывать на жизнь написанием руководств на тему «Как правильно рекламировать ваш бизнес в Интернете»...

### **4 Задания**

**Задание 1**. Зарегистрируйтесь на одном из бесплатных серверов [www.yandex.ru,](http://www.yandex.ru/) [www.mail.ru,](http://www.mail.ru/) [www.nm.ru,](http://www.nm.ru/) [www.rambler.ru,](http://www.rambler.ru/) [www.ok.ru,](http://www.ok.ru/) [www.pochta.ru,](http://www.pochta.ru/) [http://www.nextmail.ru](http://www.nextmail.ru/) и т.п.

**Задание 2**. Создайте и отправьте по электронной почте одно почтовое сообщение, прикрепив к нему отчет по практической работе 27. Адрес: gunkoiren@yandex.ru

### **5 Порядок выполнения**:

#### **Задание 1**

Чтобы создать бесплатный почтовый ящик например, на яндексе, необходимо зайти на сайт *yandex.ru* и нажать пункт меню *«Завести почту»*.

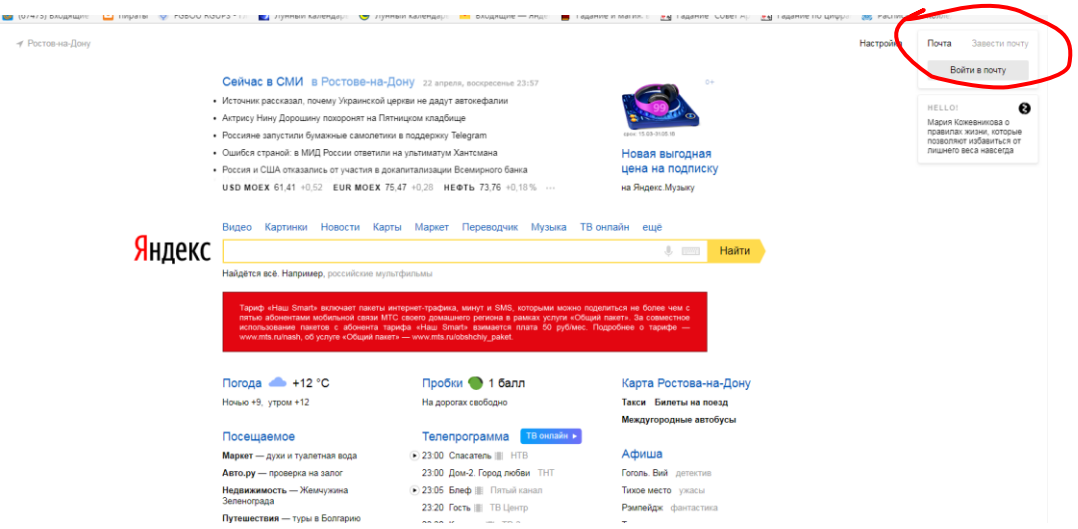

При заполнении формы регистрации каждый столкнется с [проблемой](https://infourok.ru/go.html?href=http%3A%2F%2Fchajnikam.ru%2Finternet%2F28-chto-takoe-login-i-kak-ego-sozdat.html%23metka1)  [подбора логина.](https://infourok.ru/go.html?href=http%3A%2F%2Fchajnikam.ru%2Finternet%2F28-chto-takoe-login-i-kak-ego-sozdat.html%23metka1) Это связано с тем, что электронная почта на яндексе пользуется большой популярностью и практически все [простые](https://infourok.ru/go.html?href=http%3A%2F%2Fchajnikam.ru%2Finternet%2F28-chto-takoe-login-i-kak-ego-sozdat.html%23metka1)  [логины](https://infourok.ru/go.html?href=http%3A%2F%2Fchajnikam.ru%2Finternet%2F28-chto-takoe-login-i-kak-ego-sozdat.html%23metka1) уже заняты. При введении Вашего имени и Фамилии будут предложены автоматически свободные логины, понравившийся вы можете выбрать или придумать собственный, который будет проверен почтовым сервером, занят ли он другим пользователем.

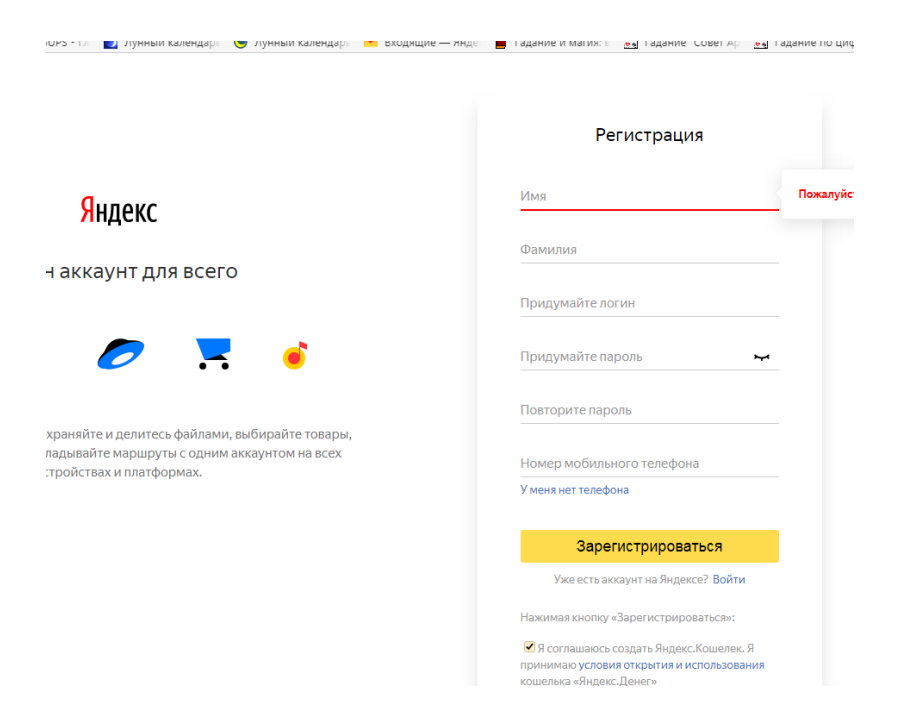

Поля Логин, Пароль и Подтверждение пароля должны заполняться латинскими буквами, причем пароль должен содержать не менее 4-х символов; обязательные поля для заполнения отмечены звездочками.

Подтвердите данные, нажав кнопку Зарегистрировать.

После успешной регистрации появляется ваш личный адрес.

Подтвердите согласие, нажав кнопку Сохранить.

Аналогично, можно зарегистрировать бесплатную почту на сайте www.mail.ru:

### **Задание 2**

1 Откройте свой почтовый ящик на бесплатном почтовом сервере, (например www.yandex.ru), введя логин и пароль в соответствующую форму:

2 Создайте сообщение с темой «Отчет по практической работе 19 студента ФИО»:

- щелкните по кнопке панели инструментов Написать письмо;
- заполните заголовки сообщения: Кому, Копия, Тема следующим образом: в заголовке Кому укажите адрес преподавателя, в качестве Темы укажите «Отчет по практической работе 19 студента ФИО»;
- впишите текст сообщения;
- нажмите на скрепку «Прикрепить файлы с компьютера»;
- в открывшемся окне выбрать файл отчета по практической работе
	- 3 Отправьте сообщение с помощью кнопки Отправить.

# **6 Содержание отчета**

- 1 Название работы
- 2 Цель работы
- 3 Порядок выполнения работы
- 4 Ответы на контрольные вопросы
- 5 Вывод

# **7 Контрольные вопросы:**

- 1 Что такое электронная почта?
- 2 Что такое почтовый клиент?
- 3 Что такое почтовый сервер?
- 4 Как записывается почтовый адрес?
- 5 Возможности электронной почты
- 6 Протоколы электронной почты
- 7 Что такое спам?

# **8 Литература:**

- Михеева Е.В. Информационные технологии в профессиональной деятельности (12-е изд., стер.) учеб. пособие. – М.:Академия, 2013.
- Михеева Е.В. Практикум по Информационным технологиям в профессиональной деятельности. – М.: Академия, 2013.
- Цветкова М.С. Информатика и ИКТ. Практикум для профессий и специальностей естественно - научного и гуманитарного профилей: Учебное пособие для НПО и СПО / М.С. Цветкова, И.Ю. Хлобыстова.- М.: Академия, 2016.
- http://www.metod-kopilka.ru
- http://i.urok.by/informatika